#### **BAB IV**

# **HASIL DAN PEMBAHASAN**

#### **4.1 Hasil Penelitian**

# **4.1.1 Halaman** *Website* **Sistem Informasi Pelayanan Administrasi Kantor Desa Sumber Bahagia**

Pada pembahasan ini menjelaskan mengenai isi dan fungsi dari tiap-tiap halaman pada Sistem Pelayanan Administrasi Kepedudukan pada Kantor Desa Sumber Bahagia yang dapat dilihat pada pembahasan berikut:

#### a) Halaman *Home*

Halaman *Home* adalah halaman yang menampilkan halaman utama website Pelayanan Administrasi Kependudukan. Pada halaman ini terdapat menu beranda, jadwal operasional, informasi prosedur permohonan surat, lokasi kantor Sumber Bahagia, dan menu untuk pendaftaran dan login.

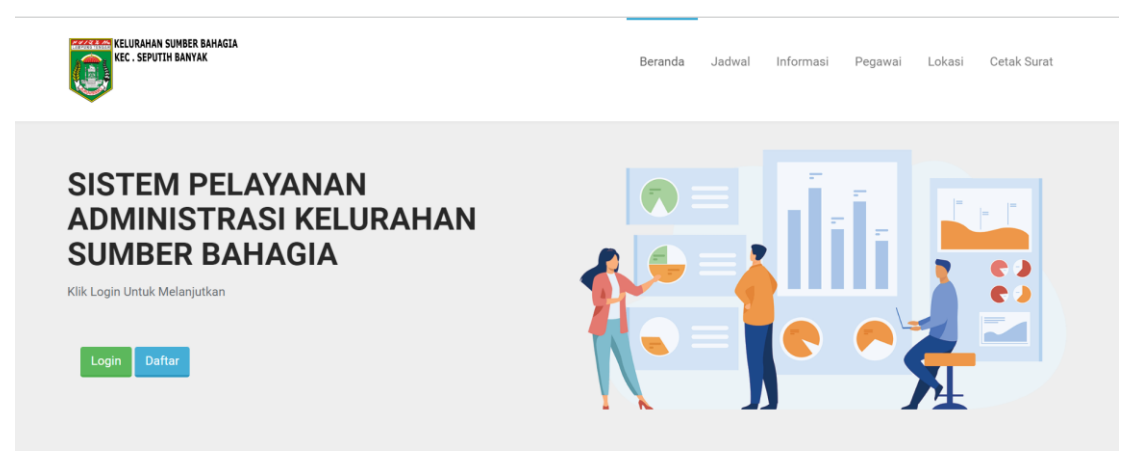

**Gambar 4. 1 Gambar Halaman Beranda** *Website*

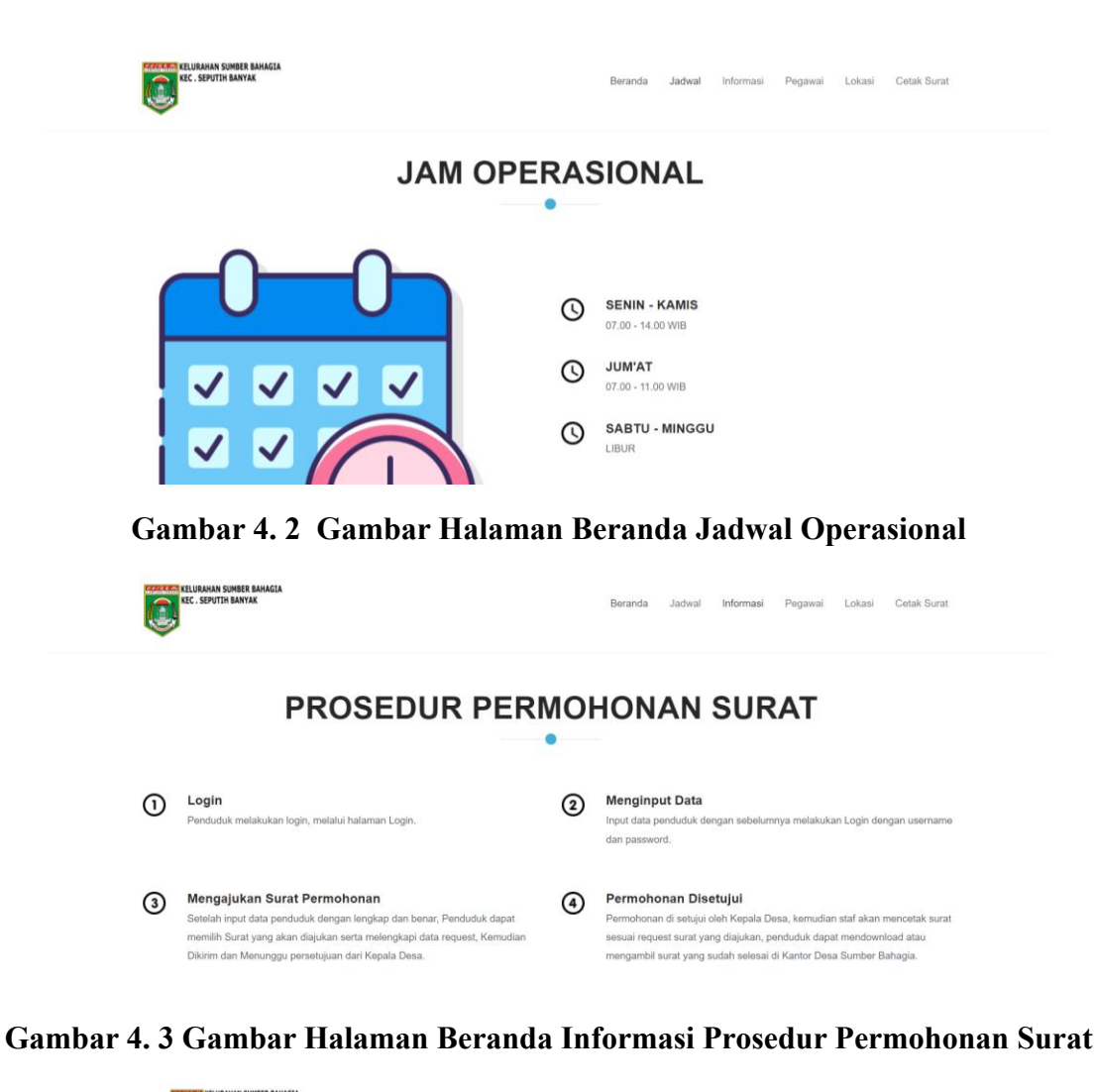

![](_page_1_Figure_1.jpeg)

**Gambar 4. 4 Gambar Halaman Beranda Lokasi Kantor Desa Sumber Bahagia**

b) Halaman Pendaftaran Penduduk

Halaman ini berisi form pendaftaran penduduk yang ingin mengajukan permohonan surat, halaman pendaftaran dapat dilihat sebagai beikut.

![](_page_2_Picture_63.jpeg)

# **Gambar 4. 5 Gambar Halaman Pendaftaran Penduduk**

c) Halaman Login

Halaman ini berisi formulir login untuk masuk ke menu Penduduk.

![](_page_2_Picture_64.jpeg)

#### **Gambar 4. 6 Gambar Halaman Login Penduduk**

d) Halaman *Login* Pegawai

Halaman ini berisi form *Login* pegawai. Halaman login ini digunakan oleh admin, ketua RT, dan lurah untuk mengakses Sistem informasi pelayanan administrasi kependudukan.

![](_page_3_Picture_68.jpeg)

**Gambar 4. 7 Gambar Halaman Login Pegawai**

# **4.1.2 Halaman** *Website* **Penduduk**

Pada pembahasan ini menjelaskan mengenai isi dan fungsi dari halaman penduduk, untuk lebih jelasnya dapat dilihat pada pembahasan berikut.

a) Halaman *Dashboard* Penduduk

Halaman *Dashboard* merupakan halaman yang berisi menu Penduduk. Pada halaman ini penduduk mengajukan surat kependudukan, memantau status surat dan juga mengubah biodata penduduk.

![](_page_3_Figure_6.jpeg)

**Gambar 4. 8 Gambar Halaman Dashboard Penduduk**

b) Halaman Biodata Penduduk

Halaman ini memuat biodata yang harus dilengkapi oleh penduduk sebelum mengajukan surat kependudukan.

![](_page_4_Picture_49.jpeg)

# **Gambar 4. 9 Gambar Halaman Biodata Penduduk**

c) Halaman Ubah Biodata Penduduk

Halaman ini digunakan penduduk untuk melengkapi biodatanya sebelum mengajukan surat kependudukan.

| $\overline{S}$<br>$\equiv$         |                                                               |                                           |
|------------------------------------|---------------------------------------------------------------|-------------------------------------------|
| <b>N</b> Dashboard<br><b>FITUR</b> | <b>UBAH BIODATA</b>                                           |                                           |
| $\triangleq$<br>Blodata Anda       | <b>NIK</b><br>12345678                                        | Agama<br>Pilih Agama Anda<br>$\checkmark$ |
| ₿<br>Status Request<br>← Logout    | Nama Lengkap<br>Anls Kirana                                   | Alamat                                    |
|                                    | <b>Jenis Kelamin</b><br><sup>O</sup> Perempuan<br>○ Laki-Laki | $\bullet$ 0                               |
|                                    | <b>Tempat Lahir</b><br>Tempat Lahir Anda                      | Telepon<br>Telepon Anda.                  |
|                                    | <b>Tanggal Lahir</b>                                          | <b>Status Warga</b>                       |
|                                    | $\Box$<br>01/05/2024                                          | Pilih Status Warga<br>$\checkmark$        |
|                                    | Batal<br>Ubah                                                 |                                           |
|                                    |                                                               |                                           |

**Gambar 4. 10 Gambar Halaman Ubah Biodata Penduduk**

#### d) Halaman Status Request

Pada halaman ini menampilkan status request surat yang diajukan, penduduk bisa memantau surat yang telah diajukan.

![](_page_5_Picture_63.jpeg)

**Gambar 4. 11 Gambar Halaman Status Request**

# **4.1.3 Halaman** *Website* **Lurah**

a) Halaman Dashboard Lurah

Halaman *Dashboard* merupakan halaman yang berisi menu Lurah/Kepala Desa. Pada halaman ini lurah bisa melakukan acc surat keterangan yang diajukan penduduk dan sudah di acc oleh RT, lurah juga bisa melihat laporan penduduk dan juga laporan administrasi surat.

| <b>ELURAHAN SUMBER BAHAGIA</b><br>IEC. SEPUTEH BANYAK<br><b>COLLEGE</b><br>C<br>Ξ |                                                |                                      |                                   |                                      |             |
|-----------------------------------------------------------------------------------|------------------------------------------------|--------------------------------------|-----------------------------------|--------------------------------------|-------------|
| <b>Dashboard</b><br>≪                                                             | <b>Halo Lurah!</b>                             |                                      |                                   |                                      |             |
| FITUR                                                                             |                                                |                                      |                                   |                                      |             |
| $\approx$<br>Data Penduduk<br>Œ<br>Laporan<br>$\cdot$                             | TAMPIL REQUEST SURAT KETERANGAN SUDAH ACC STAF |                                      |                                   |                                      |             |
| ← Logout                                                                          | <b>SKTM</b><br>$\boxtimes$<br>1                | SKU<br>$\boxtimes$<br>$\overline{0}$ | KK<br>$\boxtimes$<br>$\mathbf{A}$ | SKD<br>$\boxtimes$<br>$\overline{0}$ | $\circledS$ |
|                                                                                   | SURAT LAHIR<br>$\boxtimes$<br>$\overline{0}$   | <b>KTP</b><br>$\boxtimes$<br>$\circ$ |                                   |                                      |             |

**Gambar 4. 12 Gambar Halaman Dashboard Lurah**

b) Halaman Daftar Surat ACC

Halaman Daftar Surat ACC merupakan halaman yang berisi daftar surat yang sudah di ACC oleh RT dan berikutnya akan di ACC oleh lurah.

![](_page_6_Picture_66.jpeg)

**Gambar 4. 13 Gambar Halaman Daftar Surat ACC**

c) Halaman ACC Surat

Halaman ACC surat merupakan halaman yang digunakan oleh lurah nuntuk melakukan ACC Surat.

![](_page_6_Picture_6.jpeg)

**Gambar 4. 14 Gambar Halaman ACC Surat**

d) Halaman Data Penduduk

Halaman Data Penduduk merupakan halaman yang berisi data penduduk secara rinci.

| $\mathbb{G}$<br>$\equiv$ |                |                                                      |          |                        |                   |                  |                                        |                |
|--------------------------|----------------|------------------------------------------------------|----------|------------------------|-------------------|------------------|----------------------------------------|----------------|
| <b>Dashboard</b><br>备    | Data Penduduk  |                                                      |          |                        |                   |                  |                                        | + Add Penduduk |
| <b>FITUR</b>             |                |                                                      |          |                        |                   |                  |                                        |                |
| 2<br>Data Penduduk       | No.            | NIK / Nama                                           | No.KK    | Alamat                 | Golongan<br>Darah | Jenis<br>Kelamin | Tempat &<br>Tanggal<br>Lahir           | Telepor        |
| 田<br>Laporan<br>$\omega$ | $\mathcal{A}$  | 009908 - mang                                        | 12131415 | ji kopi                | $\circ$           | Laki-Laki        | arab, 11-<br>December-<br>2021         | 1213211        |
| ← Logout                 | $\overline{2}$ | $1 - \cosh a$                                        |          | coba                   |                   | Laki-Laki        | coba, 20-<br>October-<br>2021          |                |
|                          | 3              | $101799 -$<br>Subagio - Ketua<br>RT 002              | 90909909 | JL Muter<br>Balik      | $\circ$           | Laki-Laki        | bagdat,<br>$20 -$<br>January-<br>2024  | $0871++$       |
|                          | $\overline{4}$ | 111111111111111<br>- Fachri<br>Shofiyyuddin<br>Ahmad |          | Jakarta RT<br>01/RW 07 |                   | Laki-Laki        | Jakarta,<br>$17 -$<br>October-<br>2021 | 0878973        |

**Gambar 4. 15 Gambar Halaman Data Penduduk**

e) Halaman Laporan Administrasi Surat Per-Tahun

Halaman ini merupakan halaman yang berisi laporan administrasi surat kependudukan pertahun yang dapat dilihat berdasarkan filter tahun dan dicetak/print.

| $\overline{C}$                | $\equiv$            |                   |                    |                                           |              |                    |                    |
|-------------------------------|---------------------|-------------------|--------------------|-------------------------------------------|--------------|--------------------|--------------------|
| 备<br>Dashboard                |                     |                   |                    | LAPORAN PERTAHUN REQUEST SURAT KETERANGAN |              |                    |                    |
| FITUR                         |                     |                   |                    |                                           |              |                    |                    |
| Data Penduduk<br>$\mathbf{g}$ |                     | Pilih             |                    |                                           | $\checkmark$ |                    |                    |
| 田<br>Laporan                  | $\scriptstyle\rm w$ | <b>Tampilkan</b>  | Reload             |                                           |              |                    |                    |
| ← Logout                      |                     |                   |                    |                                           |              |                    |                    |
|                               |                     | $\bigoplus$ Primt |                    |                                           |              |                    | $^{\circledR}$     |
|                               |                     | No                | <b>Tanggal ACC</b> | Nama                                      | Nik          | Keperluan          | Request            |
|                               |                     | $\mathbf{1}$      | 17 October 2021    | Fachri Shofiyyuddin Ahmad                 |              | Beasiswa Sekolah   | <b>TIDAK MAMPU</b> |
|                               |                     | $\sqrt{2}$        | 11 December 2023   | Burhan                                    | 1212         | pinjol             | TIDAK MAMPU        |
|                               |                     | $\overline{3}$    | 24 January 2024    | Anis Kirana                               | 1121         | pengajuan beasiswa | TIDAK MAMPU        |

**Gambar 4. 16 Gambar Halaman Laporan Administrasi Surat Per-Tahun**

# f) Halaman Laporan Administrasi Surat Per-Bulan

Halaman ini merupakan halaman yang berisi laporan administrasi surat kependudukan perbulan yang dapat dilihat berdasarkan bulan terbit ditahun tersebut dan juga laporam administrasi bisa dicetak/print.

![](_page_8_Picture_39.jpeg)

# **Gambar 4. 17 Gambar Halaman Laporan Administrasi Surat Per-Bulan**

#### g) Halaman Laporan Data Penduduk

Halaman ini merupakan halaman yang berisi laporan data penduduk yang dapat dilihat dan juga bisa dicetak/print.

| $\overline{c}$<br>Ξ                    |                   |                                                    |          |                        |                   |                  |                                          |              |       |             |                           |
|----------------------------------------|-------------------|----------------------------------------------------|----------|------------------------|-------------------|------------------|------------------------------------------|--------------|-------|-------------|---------------------------|
| Dashboard<br>眷                         |                   | <b>LAPORAN DATA PENDUDUK</b>                       |          |                        |                   |                  |                                          |              |       |             |                           |
| FITUR<br>$\mathbf{S}$<br>Data Penduduk |                   |                                                    |          |                        |                   |                  |                                          |              |       |             |                           |
|                                        | $\bigoplus$ Print |                                                    |          |                        |                   |                  |                                          |              |       |             |                           |
| 田<br>$\sim$<br>Laporan<br>← Logout     | No.               | NIK / Nama                                         | No.KK    | Alamat                 | Golongan<br>Darah | Jenis<br>Kelamin | Tempat &<br>Tanggal<br>Lahir             | Telepon      | Agama | RT/<br>RW   | <b>Status</b><br>Perkawii |
|                                        | $\mathbbm{1}$     | 009908 - mang                                      | 12131415 | ji kopi                | $\circ$           | Laki-Laki        | arab, 11-<br>December-<br>2021           | 12132112     | Islam | 24/<br>001  | Berkel <sup>0</sup>       |
|                                        | $\overline{2}$    | $1$ - coba                                         |          | coba                   |                   | Laki-Laki        | coba, 20-<br>October-<br>2021            |              |       | Kerja       |                           |
|                                        | $\overline{3}$    | 101799 - Subagio -<br>Ketua RT 002                 | 90909909 | JL Muter<br>Balik      | $\circ$           | Laki-Laki        | bagdat,<br>$20 -$<br>January-<br>2024    | 0871+++      | Islam | 02/<br>001  | Berkelua                  |
|                                        | $\overline{4}$    | 1111111111111111<br>- Fachri Shofiyyuddin<br>Ahmad |          | Jakarta RT<br>01/RW 07 |                   | Laki-Laki        | Jakarta.<br>$17 -$<br>October-<br>2021   | 087897315639 | Islam | Sekolah     |                           |
|                                        | 5                 | 1121 - Anis Kirana                                 | 1122     | JI Solo no 21          | $\circ$           | Perempuan        | Lampung<br>Tengah,<br>$21 -$<br>January- | 8008880      | Islam | 001/<br>003 | Berkelua                  |

**Gambar 4. 18 Gambar Halaman Laporan Data Penduduk**

### **4.1.4 Halaman** *Website* **Admin**

a) Halaman Dashboard Admin

Halaman *Dashboard* merupakan halaman yang berisi menu Admin. Pada halaman ini admin bisa melakukan acc surat keterangan yang diajukan penduduk dan sudah di acc oleh RT, selain itu admin bisa juga melakukan cetak surat, melihat data penduduk, data *user,* laporan penduduk dan juga laporan administrasi surat.

![](_page_9_Picture_74.jpeg)

# **Gambar 4. 19 Gambar Halaman Dashboard Admin**

b) Halaman Data *User*

Halaman Data *User* merupakan halaman yang berisi data *user* yang mengakses sistem, di halaman ini admin bisa mengedit, menambah, dan menghapus data *user*.

| 备<br><b>Dashboard</b>                               |               | Data User                   |                           |                                    |              |                    |             |                                                          |                    |                | + Add User                |
|-----------------------------------------------------|---------------|-----------------------------|---------------------------|------------------------------------|--------------|--------------------|-------------|----------------------------------------------------------|--------------------|----------------|---------------------------|
| <b>FITUR</b><br>으<br>Data User                      |               | Show                        | $\vee$ entries            |                                    |              |                    |             |                                                          | Search:            |                |                           |
| 岗<br>Cetak Surat                                    |               | No. $\uparrow \downarrow$   | NIK/Nama                  | Tempat &<br>Tanggal<br>TI<br>Lahir | Alamat<br>TI | Jenis<br>Kelamin 1 | RT/<br>RW 1 | Password $\frac{1}{\left\lceil \frac{1}{2}\right\rceil}$ | Hak<br>11<br>Akses | Action         | 11                        |
| $\mathsf{B}$<br>Data Penduduk<br>岇<br>Surat Selesai |               | $\mathbf{1}$                | 009908-<br><b>NJBKJBH</b> | kjnkj, 11-<br>December-<br>2021    | kjnhkjn      | Laki-Laki          | Kerja       | kjnkjn                                                   | Pemohon            | $\mathbf{z}$   | $\pmb{\times}$            |
| 田<br>Laporan                                        | $\mathcal{P}$ | $\overline{2}$              | $1$ - coba                | coba, 20-<br>October-<br>2021      | coba         | Laki-Laki          | Kerja       | $\mathbf{1}$                                             | Lurah              | Ø              | $\boldsymbol{\mathsf{x}}$ |
| ← Logout                                            |               | Showing 1 to 2 of 7 entries |                           |                                    |              |                    |             |                                                          | Previous<br>n      | $\overline{2}$ | 3 4 Next                  |

**Gambar 4. 20 Gambar Halaman Data** *User*

# c) Halaman Data Penduduk

Halaman Data Penduduk merupakan halaman yang berisi data penduduk secara rinci, di halaman ini admin bisa mengedit, menambah, dan menghapus data penduduk.

| <b>EXAMPLE SEVERE BAYLANDER</b><br>Ξ |                                    |                       |                                    |                     |                               |                                |           |                          |               |
|--------------------------------------|------------------------------------|-----------------------|------------------------------------|---------------------|-------------------------------|--------------------------------|-----------|--------------------------|---------------|
| 备<br>Dashboard                       | Data Penduduk                      |                       |                                    |                     |                               |                                |           |                          | +Add Penduduk |
| <b>FITUR</b>                         | $\bigoplus$ Print                  |                       |                                    |                     |                               |                                |           |                          |               |
| ≗<br>Data User                       | Show<br>$\vee$ entries             |                       |                                    |                     |                               |                                | Search:   |                          |               |
| 茵<br>Cetak Surat                     |                                    |                       |                                    |                     |                               | Tempat &                       |           |                          |               |
| 2<br>Data Penduduk                   | No. $\uparrow \downarrow$<br>No.KK | NIK/<br>1J<br>Nama îl | Alamat $\lim_{\uparrow\downarrow}$ | Golongan<br>Darah 1 | Jenis<br>Kelamin <sup>1</sup> | Tanggal<br>n.<br>Lahir         | Telepon 1 | Agama <sub>î l</sub>     | RT/<br>RW 1   |
| 茵<br>Surat Selesai                   | 12131415<br>$1\,$                  | 009908<br>- mang      | jl kopi                            | $\circ$             | Laki-<br>Laki                 | arab, 11-<br>December-<br>2021 | 12132112  | Islam                    | 24/<br>001    |
| œ<br>Laporan<br>$\mathbf{w}$         | $\overline{2}$                     | $1$ - coba            | coba                               |                     | Laki-<br>Laki                 | coba, 20-<br>October-<br>2021  |           |                          | Kerja         |
| e Logout                             | Showing 1 to 2 of 8 entries        |                       |                                    |                     |                               |                                | Previous  | $_{3}$<br>$\overline{2}$ | Next<br>4)    |
|                                      | $\left($                           |                       |                                    |                     |                               |                                |           |                          |               |

**Gambar 4. 21 Gambar Halaman Data Penduduk**

#### d) Halaman Cetak Surat

Halaman ini merupakan halaman yang digunakan oleh admin untuk mencetak surat kependudukan yang sudah di acc oleh RT dan Lurah.

| <b>Dashboard</b><br>备         |                                            |                |                        |                          |                   |                             |                           |                          |      |
|-------------------------------|--------------------------------------------|----------------|------------------------|--------------------------|-------------------|-----------------------------|---------------------------|--------------------------|------|
| <b>FITUR</b>                  | JENIS LAYANAN SURAT KETERANGAN TIDAK MAMPU |                |                        |                          |                   |                             |                           |                          |      |
| Data User                     | Show<br>$\vee$ entries                     |                |                        |                          |                   |                             | Search:                   |                          |      |
| Cetak Surat                   | Tanggal<br>T.<br>Request                   | NIK $\uparrow$ | Nama<br>TJ-<br>Lengkap | Scan<br>TI<br><b>KTP</b> | Scan<br>TE.<br>KK | Keperluan<br>T.             | Status                    | Action<br>t1             | 71   |
| Data Penduduk                 | 05 February<br>2024                        | 1121           | Anis Kirana            | 鸞                        | 题                 | pengajuan bansos 2          | <b>SUDAH ACC</b><br>LURAH | $\mathbf{z}$             |      |
| Surat Selesai<br>Laporan<br>÷ | 05 February<br>2024                        | 1121           | Anis Kirana            | 鞹                        | 宗                 | ingin pengajuan<br>besaiswa | <b>SUDAH ACC</b><br>LURAH | Z                        |      |
| ← Logout                      | Showing 1 to 2 of 2 entries                |                |                        |                          |                   |                             |                           | Previous<br>$\mathbf{1}$ | Next |
|                               | JENIS LAYANAN SURAT KETERANGAN USAHA       |                |                        |                          |                   |                             |                           |                          |      |

**Gambar 4. 22 Gambar Halaman Cetak Surat**

# e) Halaman Surat Selesai

Halaman ini merupakan halaman yang berisi daftar surat yang sudah dicetak, dikirim dan juga sudah diberikan kepada penduduk.

![](_page_11_Picture_47.jpeg)

# **Gambar 4. 23 Gambar Halaman Surat Selesai**

f) Halaman Laporan Administrasi Surat Per-Bulan

Halaman ini merupakan halaman yang berisi laporan administrasi surat kependudukan perbulan yang dapat dilihat berdasarkan bulan terbit ditahun tersebut dan juga laporam administrasi bisa dicetak/print.

![](_page_12_Picture_45.jpeg)

**Gambar 4. 24 Gambar Halaman Laporan Administrasi Surat Per-bulan**

# h) Halaman Laporan Administrasi Surat Per-Tahun

Halaman ini merupakan halaman yang berisi laporan administrasi surat kependudukan pertahun yang dapat dilihat berdasarkan filter tahun dan dicetak/print.

![](_page_12_Picture_46.jpeg)

**Gambar 4. 25 Gambar Halaman Laporan Administrasi Surat Per-Tahun**

# **4.1.5 Halaman** *Website* **RT**

a) Halaman Dashboard RT

Halaman *Dashboard* merupakan halaman yang berisi menu RT. Pada halaman ini admin bisa melakukan acc surat keterangan yang diajukan oleh penduduk, mengakses, menambah, dan menghapus data penduduk.

![](_page_13_Picture_1.jpeg)

### **Gambar 4. 26 Gambar Halaman Dashboard RT**

b) Halaman ACC Surat Keterangan

Halaman ini merupakan halaman yang digunakan oleh RT untuk melakukan acc surat keterangan yang telah diajukan oleh penduduk.

![](_page_13_Picture_71.jpeg)

### **Gambar 4. 27 Gambar Halaman ACC Surat keterangan**

c) Halaman Data Penduduk

Halaman Data Penduduk merupakan halaman yang berisi data penduduk secara rinci, di halaman ini RT bisa mengedit, menambah, dan menghapus data penduduk.

| $\bullet$<br>$\equiv$ |                |                                                      |          |                        |                   |                  |                                       |          |
|-----------------------|----------------|------------------------------------------------------|----------|------------------------|-------------------|------------------|---------------------------------------|----------|
| <b>Dashboard</b><br>⋒ | Data Penduduk  |                                                      |          |                        |                   |                  | + Add Penduduk                        |          |
| FITUR                 |                |                                                      |          |                        |                   |                  |                                       |          |
| g<br>Data Penduduk    | No.            | NIK / Nama                                           | No.KK    | Alamat                 | Golongan<br>Darah | Jenis<br>Kelamin | Tempat &<br>Tanggal<br>Lahir          | Telepor  |
| ← Logout              | 1              | 009908 - mang                                        | 12131415 | ji kopi                | $\circ$           | Laki-Laki        | arab, 11-<br>December-<br>2021        | 1213211  |
|                       | $\overline{c}$ | $1 - \cosh a$                                        |          | coba                   |                   | Laki-Laki        | coba, 20-<br>October-<br>2021         |          |
|                       | $_{3}$         | $101799 -$<br>Subagio - Ketua<br>RT 002              | 90909909 | JL Muter<br>Balik      | $\circ$           | Laki-Laki        | bagdat,<br>$20-$<br>January-<br>2024  | $0871++$ |
|                       | $\overline{A}$ | 111111111111111<br>- Fachri<br>Shofiyyuddin<br>Ahmad |          | Jakarta RT<br>01/RW 07 |                   | Laki-Laki        | Jakarta,<br>$17-$<br>October-<br>2021 | 0878973  |
|                       |                |                                                      |          |                        |                   |                  |                                       |          |

**Gambar 4. 28 Gambar Halaman Data Penduduk**

# **4.1.6 Hasil Output**

Hasil Output merupakan hasil dari data dari proses administrasi kependudukan yang dilakukan dan tersimpan pada database. Pada sistem informasi pelayanan administrasi ini terdapat 8 ouput yaitu surat keterangan tidak mampu, surat keterangan domisili, surat keterangan KK, surat keterangan KTP, Surat keterangan lahir, surat keterangan usaha, laporan data penduduk, dan laporan administrasi surat.

![](_page_15_Picture_17.jpeg)

**Gambar 4. 29 Gambar Output Surat Keterangan Tidak Mampu**

![](_page_15_Picture_18.jpeg)

**Gambar 4. 30 Gambar Output Surat Keterangan Domisili**

![](_page_16_Picture_17.jpeg)

**Gambar 4. 31 Gambar Output Surat Keterangan KK**

![](_page_16_Picture_18.jpeg)

**Gambar 4. 32 Gambar Output Surat Keterangan KTP**

![](_page_17_Picture_17.jpeg)

**Gambar 4. 33 Gambar Output Surat Keterangan Lahir**

![](_page_17_Picture_18.jpeg)

**Gambar 4. 34 Gambar Output Surat Keterangan Usaha**

| No.            | NBC/Nama                                            | <b>No.KK</b> | Alamat                                                              | Golongan<br><b>Darah</b> | Jenis<br>Kelanin | Tempot 6<br>Tanggal<br>Labir                     | Telepon      | Agama        | RT /<br>RW   | Status<br>Perkawinan         | Status<br><b>HDK</b> | <b>Pendidican</b>        |
|----------------|-----------------------------------------------------|--------------|---------------------------------------------------------------------|--------------------------|------------------|--------------------------------------------------|--------------|--------------|--------------|------------------------------|----------------------|--------------------------|
| $\mathbf{1}$   | 009908 - mane                                       | 12121415     | il kopi                                                             | $\circ$                  | Laki-Laki        | arab. 11-<br>December-<br>2021                   | 12132112     | Islam        | 34/<br>cos   | Berkelsangs                  | bujang               | SMA/<br><b>SEDERAJAT</b> |
| ×              | $1 - \cosh a$                                       |              | coba                                                                |                          | Laki-Laki        | coba 20-<br>October-<br>2021                     |              |              | Kerka        |                              |                      |                          |
| a              | 101799 - Subagio -<br>Ketua RT 002                  | 90909909     | <b>JLMuter</b><br><b>Ballie</b>                                     | $\circ$                  | Laki-Laki        | bandat.<br>$20 -$<br>January-<br>2024            | 0671+++      | Islam        | 02.7<br>cos. | Berkeluarga                  | kepala<br>keluarga   | 55                       |
| $\Delta$       | ******************<br>- Fachri Shofyyuddin<br>Ahmad |              | Jokanta RT<br>01/RW 07                                              |                          | Laki-Laki        | <b>Jokarta</b><br>47.<br>October-<br>2021        | 087897215629 | Islam        | Sekolah      |                              |                      |                          |
| s.             | 1121 - Anic Kirana                                  | 1122         | JI Solo no 21                                                       | $\alpha$                 | Penetrasan       | Lampung<br>Tengah.<br>$21 -$<br>Innuncy-<br>2024 | 8009990      | Islam        | 001/<br>cos  | Berkeluarga                  | anak                 | <b>SMA/SEDERAJAT</b>     |
| s.             | 1212 - Burban                                       | 1412         | <b>Horagiah</b><br>Selatan II No.<br><b>93 Perumass</b><br>Waybalim | $\mathbf{A}$             | Laki-Laki        | <b>Pringsowa</b><br>$12-$<br>December-<br>1999   | 1222342245   | Islam        | 02/<br>cos   | <b>Belure</b><br>Berkeluarga | anak                 | SMA/<br><b>SEDERAJAT</b> |
| $\overline{z}$ | 12345678 - Admin<br><b>RT1</b>                      |              | il Jimater 2                                                        |                          | Laki-Laki        | Pringtewa,<br>OG-<br>Incusey-<br>2024            |              |              | Sekolah      |                              |                      |                          |
| ٠              | 1515 - mancung                                      | 5151         | jalan biang                                                         | $\circ$                  | Laki-Laki        | Pringtewa,<br>09-<br>Incusey-<br>2024            |              | <b>Islam</b> |              | Berkeluarga                  | anak                 | SMA/SEDERAJAT            |

**Gambar 4. 35 Gambar Output Laporan Data Penduduk**

|                           |                        |                    | <b>KELURAHAN SUMBER BAHAGIA</b><br>Alamat: JL Simpang Lima Sumber Bahagia Seputih Banyak, 34156 | PEMERINTAHAN KABUPATEN LAMPUNG TENGAH |                    |
|---------------------------|------------------------|--------------------|-------------------------------------------------------------------------------------------------|---------------------------------------|--------------------|
| No.                       | <b>Tanggal Request</b> | <b>Tanggal ACC</b> | Nama                                                                                            | Keperluan                             | Request            |
| 1                         | 21 January 2024        | 24 January 2024    | Anis Kirana                                                                                     | pengajuan beasiswa                    | <b>TIDAK MAMPU</b> |
| $\overline{\mathbf{2}}$   | 21 January 2024        | 21 January 2024    | Anis Kirana                                                                                     | ingin pengajuan besaiswa 1            | <b>TIDAK MAMPU</b> |
| $\overline{\overline{3}}$ | 24 January 2024        | 24 January 2024    | Anis Kirana                                                                                     | perubahan alamat                      | <b>TIDAK MAMPU</b> |
| 4                         | 25 January 2024        | 25 January 2024    | Anis Kirana                                                                                     | bansos                                | <b>TIDAK MAMPU</b> |
| 5                         | 25 January 2024        | 25 January 2024    | Anis Kirana                                                                                     | ngutang                               | <b>TIDAK MAMPU</b> |
| 6                         | 25 January 2024        | 25 January 2024    | Anis Kirana                                                                                     | perubahan nama                        | TIDAK MAMPU        |
| $\overline{z}$            | 26 January 2024        | 26 January 2024    | Anis Kirana                                                                                     | perubahan alamat                      | <b>TIDAK MAMPU</b> |
| 8                         | 26 January 2024        | 26 January 2024    | Anis Kirana                                                                                     | perubahan no KK                       | <b>TIDAK MAMPU</b> |
| 9                         | 11 December 2023       | 19 January 2024    | Burhan                                                                                          | aku pamit                             | LAINNYA            |
| 10                        | 21 January 2024        | 19 January 2024    | Anis Kirana                                                                                     | ubah nama                             | LAINNYA            |
| 11                        | 11 December 2023       | 20 January 2024    | Burhan                                                                                          | buka warung                           | <b>USAHA</b>       |
| 12                        | 21 January 2024        | 30 January 2024    | Anis Kirana                                                                                     | MEMBUKA USAHA BARU                    | <b>USAHA</b>       |
| 13                        | 21 January 2024        | 20 January 2024    | Anis Kirana                                                                                     | membuka usaha 2                       | <b>USAHA</b>       |
| 14                        | 30 January 2024        | 30 January 2024    | Anis Kirana                                                                                     | surat usaha baru                      | <b>USAHA</b>       |
| 15                        | 30 January 2024        | 30 January 2024    | Anis Kirana                                                                                     | usaha baru 2                          | <b>USAHA</b>       |
| 16                        | 30 January 2024        | 30 January 2024    | Anis Kirana                                                                                     | usaha baru 4                          | <b>USAHA</b>       |
| 17                        | 30 January 2024        | 30 January 2024    | Anis Kirana                                                                                     | usaha 5                               | <b>USAHA</b>       |
| 18                        | 30 January 2024        | 30 January 2024    | Anis Kirana                                                                                     | buka cabang 6                         | <b>USAHA</b>       |

**Gambar 4. 36 Gambar Output Laporan Administrasi Surat Per-Bulan**

|                |                        |                    | <b>KECAMATAN SEPUTIH BANYAK</b><br><b>KELURAHAN SUMBER BAHAGIA2024</b><br>Alamat: JL Simpang Lima Sumber Bahagia Seputih Banyak, 34156 | PEMERINTAHAN KABUPATEN LAMPUNG TENGAH |                    |
|----------------|------------------------|--------------------|----------------------------------------------------------------------------------------------------|---------------------------------------|--------------------|
| No.            | <b>Tanggal Request</b> | <b>Tanggal ACC</b> | Nama                                                                                                    | Keperluan                             | Request            |
| 1              | 21 January 2024        | 24 January 2024    | Anis Kirana                                                                                                    | pengajuan beasiswa                    | <b>TIDAK MAMPU</b> |
| $\overline{2}$ | 21 January 2024        | 21 January 2024    | Anis Kirana                                                                                                    | ingin pengajuan besaiswa 1            | <b>TIDAK MAMPU</b> |
| 3              | 24 January 2024        | 24 January 2024    | Anis Kirana                                                                                                    | perubahan alamat                      | <b>TIDAK MAMPU</b> |
| 4              | 25 January 2024        | 25 January 2024    | Ank Kirana                                                                                                    | hansos                                | <b>TIDAK MAMPU</b> |
| 5              | 25 January 2024        | 25 January 2024    | <b>Anis Kirana</b>                                                                                                    | ngutang                               | <b>TIDAK MAMPU</b> |
| 6              | 25 January 2024        | 25 January 2024    | Anis Kirana                                                                                                    | perubahan nama                        | <b>TIDAK MAMPU</b> |
| 7              | 26 January 2024        | 26 January 2024    | Anis Kirana                                                                                                    | perubahan alamat                      | <b>TIDAK MAMPU</b> |
| 8              | 26 January 2024        | 26 January 2024    | Anis Kirana                                                                                                    | perubahan no KK                       | <b>TIDAK MAMPU</b> |
| 9              | 05 February 2024       | 05 February 2024   | Anis Kirana                                                                                                    | pengajuan bansos                      | <b>TIDAK MAMPU</b> |
| 10             | OS February 2024       | 05 February 2024   | Anis Kirana                                                                                                    | pengajuan bansos 2                    | <b>TIDAK MAMPU</b> |
| 11             | 11 December 2023       | 19 January 2024    | Burhan                                                                                                    | aku pamit                             | <b>LAINNYA</b>     |
| 12             | 21 January 2024        | 19 January 2024    | Anis Kirana                                                                                                    | ubah nama                             | <b>LAINNYA</b>     |
| 13             | 11 December 2023       | 20 January 2024    | Burhan                                                                                                    | buka warung                           | <b>USAHA</b>       |
| 14             | 21 January 2024        | 30 January 2024    | Anis Kirana                                                                                                    | MEMBUKA USAHA BARU                    | <b>USAHA</b>       |
| 15             | 21 January 2024        | 20 January 2024    | Anis Kirana                                                                                                    | membuka usaha 2                       | <b>USAHA</b>       |
| 16             | 30 January 2024        | 30 January 2024    | Anis Kirana                                                                                                    | surat usaha baru                      | <b>USAHA</b>       |

**Gambar 4. 37 Gambar Output Laporan Administrasi Surat Per-Tahun**